# **PENGUKURAN TINGKAT KEBISINGAN KNALPOT MOBIL PENAMPANG OVAL SECARA SIMULASI**

Nurdiana<sup>1,\*</sup>, M Wahyudi<sup>2</sup>, Mahyunis<sup>3</sup> Jurusan Teknik Mesin Fakultas Teknologi Industri Institut Teknologi Medan \*E-mail: [ir.nurdiana@yahoo.co.id](mailto:ir.nurdiana@yahoo.co.id)

#### *Abstrak*

*Jumlah kendaraan di Indonesia pada setiap tahun terus meningkat. Pada tahun 2013 jumlah kendaraan meningkat pesat. Dari 94,299 juta unit kendaraan pada tahun 2012 meningkat menjadi 104,211 juta unit kendaraan pada tahun 2013. Keputusan Menteri Lingkungan Hidup No. 48 tahun 1996 tentang baku tingkat kebisingan menyatakan pembagian wilayah dalam beberapa zona antara lain perkantoran, pertokoan, perdagangan dan fasilitas umum dengan tingkat kebisingan sekitar 5060 dB . Pada zona ini khususnya di kota-kota besar penyebab utama kebisingan adalah dari knalpot kendaraan bermotor khususnya mobil. Salah satu pengendalian tingkat kebisingan secara teknis adalah dengan menggunakan material rendah bising pada knalpot kendaraan. Bentuk knalpot penampang oval adalah salah satu bentuk knalpot yang banyak digunakan. Dalam penelitian ini akan digunakan model knalpot penampang oval dan material komposit serat Rockwool dengan matrik epoxy adalah salah satu material rendah bising yang digunakan untuk bahan pembuatan knalpot rendah bising. Selain itu, kemampuan menurunkan tingkat kebisingan suara knalpot akan diuji secara simulasi dengan pendekatan Finite Elemen Method (FEM). Dari hasil simulasi diperoleh penggunaan bahan knalpot dari bahan komposit dapat menurunkan tingkat kebisingan knalpot mobil penampang oval sebesar 6,56 dB.*

*Kata Kunci : Kebisingan , Knalpot ,penampang oval, Komposit, Simulasi.*

#### **PENDAHULUAN**

Orang yang hidup dengan kebisingan lalu lintas cendrung memiliki tekanan darah tinggi dibandingkan mereka yang tinggal dilingkungan yang lebih tenang. Orang yang tinggal dilingkungan dengan rata-rata tingkat kebisingan malam hari sebesar 55 desibel atau lebih, memiliki resiko dua kali lebih besar untuk dirawat karena tekanan darah tinggi dibanding mereka yang tinggal dilingkungan dengan rata-rata tingkat kebisingan malam hari sebesar 50 desibel. Polusi suara meningkatkan tekanan darah dan karena itu memiliki dampak kesehatan jangka panjang (Republika, 2003). Dari Hasil Kajian Dodi Rusjadi TE.dan Maharani R. Palupi (2011) **menyatakan Semua lokasi yang diukur, tingkat kebisingannya sudah melampaui baku mutu Kepmen** 

program pengendalian kebisingan pada lokasi tersebut khususnya atau jika memungkinkan peruntukannya diubah menjadi peruntukan yang sesuai dengan baku tingkat kebisingannya. Perlu pemantauan tingkat kebisingan lingkungan pada lokasi-lokasi yang rentan terhadap kebisingan seperti rumah sakit dan sekolah agar secara dini dapat dikendalikan. Untuk pengusulan pedoman baku, diperlukan pengukuran pada peruntukan yang ada pada Kepmen LH tersebut dan data yang lebih banyak sehingga seluruh peruntukan dapat dianalisis dengan hasil yang lebih absah. Berdasarkan Penilaian kwantitatif Kebisingan mengenai peraturan Menteri Kesehatan No. 718 Tahun 1987 tentang kebisingan yang berhubungan dengan kesehatan menyatakan pembagian wilayah

**LH** , maka untuk ini perlu direncanakan

dalam empat zona. Untuk zona C yang antara lain perkantoran, pertokoan, perdagangan dan pasar dengan kebisingan sekitar  $50 \div 60$  dB. Pada zona ini khususnya di kota-kota besar penyebab utama kebisingan adalah dari knalpot kendaraan bermotor. **Menteri Negara Lingkungan Hidup telah mengeluarkan peraturan No 07 Tahun 2009** Tentang Ambang batas kebisingan kendaraan bermotor type baru (Penilaian kwantitatif). Magazine Bruel Kjaer No. 2 , 2003 memberikan informasi tentang adanya Badan Standarisasi Inernasional ISO 5130;2002 menetapkan suatu prosedur *test* Instrumentasi dan lingkungan yang berhubungan dengan kebisingan knalpot. Perlu pemantauan tingkat kebisingan lingkungan pada lokasi-lokasi yang rentan terhadap kebisingan seperti rumah sakit dan sekolah agar secara dini dapat dikendalikan, pada lingkungan ini sumber bising biasanya disebabkan oleh kenderaan bermotor**.** Perlu dilakukan suatu pengukuran awal untuk mengetahui kebisingan knalpot mobil penampang oval.

Intensitas bunyi pada tiap titik dari sumber dinyatakan dengan:

$$
I = \frac{W}{A}
$$
  
Dimana : I = Intensita

Dimana : I = Intensitas bunyi (W/m<sup>2</sup>)  $W =$ Daya akustik (Watt)

$$
A = Luas Area (m2)
$$

Hubungan tekanan dengan kecepatan partikel sebagai berikut : (Hamond, Conrrad J.1983)

$$
V = \frac{P}{\rho.c}
$$

Dimana :  $V = Kecepatan$  partikel (m/det)  $P = Tekanan (pascal)$ 

 $\rho$  = Massa jenis bahan (kg/m<sup>3</sup>)

 $c = Kecepatan rambat gelombang$ (m/det)

Secara umum persamaan gelombang tekanan bunyi datang dapat dituliskan sebagai :

$$
P_{t} = P_{a} \sin(2\pi f \cdot t - k_{1} x)
$$

Dan persamaan untuk gelombang ditransmisikan dan dipantulkan adalah :

$$
P_t = P_a \sin(2\pi f \cdot t - k_2 t)
$$
  

$$
P_r = P_a \sin(2\pi f \cdot t + k_1 x)
$$

Dimana :

 $P_l$  = Tekanan bunyi (N/m<sup>2</sup> atau Pa)

 $P_t$  = Tekanan bunyi ditransmisikan (N/m<sup>2</sup> atau Pa)

 $P_r$  = Tekanan bunyi dipantulkan (N/m<sup>2</sup> atau Pa)

 $P_a$  = Amplitudo tekanan bunyi (N/m<sup>2</sup> atau Pa)

$$
f = \text{Frekuensi (Hz)}
$$

 $t = W$ aktu (detik)

 $k_1, k_2$  = Bilangan gelombang pada media 1 dan media 2 =  $\frac{2\pi f}{ }$ 

$$
\tan \text{mean } z = \frac{c}{c}
$$

 $x =$  Jarak dari sumber

Tingkat tekanan bunyi didefenisikan dalam persamaan berikut

$$
Lp = 10 \log \left[\frac{p(t)}{P_{ref}}\right]^2 dB
$$

Dimana :  $L_p = \text{Tingkat}$  tekanan bunyi (Sound Pressure Level/SPL), dB

*Pref* = Tekanan bunyi referensi, 2 x

10- <sup>5</sup> N/m<sup>2</sup> untuk bunyi udara

p (t) = Tekanan bunyi, Pa

Hubungan intensitas bunyi, tekanan bunyi, kecepatan bunyi dan kerapatan udara adalah

$$
p^2_{rms} = I_{mas}.\rho.c \tag{8}
$$

Dimana : *prms* = akar tekanan bunyi, Pa

 $\rho$  = Kerapatan udara, Kg/m<sup>3</sup>

 $c = kecepatan bunyi di udara, m/s$ Tingkatan intensitas bunyi didefenisikan dalam rumus berikut :

$$
Lt = 10 \log \frac{I}{I_{ref}}
$$

Dimana : I = Intensitas bunyi,  $W/m^2$ 

 $I_{ref}$  = Intensitas referensi,  $10^{-12}$  W/m<sup>2</sup>

Hubungan daya bunyi dengan intensitas bunyi ditulis dalam persamaan berikut :

$$
W_s = (4\pi r^2)I_s(r)
$$

Dimana *Ws* Total daya bunyi, watts

$$
Is = Maksimum intensitas udarapada jarak radius (r)
$$

 $r =$  Jarak dari titik tengah akustik sumber bunyi ke permukaan imajiner sphere, m

Tingkatan daya bunyi didefenisikan dalam persamaan :

 $L_w$  = 10 log W/W<sub>0</sub>

Dimana : *Lw* = Tingkat daya bunyi, dB  $W = Daya$  bunyi, watts  $W_0 =$  Daya bunyi referensi,  $10^{-12}$ **Watts** 

 $L_1 = Lp - 10 \log K$ 

Dimana :

 $K =$  konstanta =  $I_{ref} \rho c / P_{ref}^2 = \rho c / 400$ 

Dengan cara yang sama terhadap tingkat tekanan bunyi :  $Lp = L_I + 10 \log K$ 

*Finite Element Method* (Metode Elemen Hingga) atau biasa disebut FEM adalah suatu teknik numerik untuk menemukan solusi perkiraan persamaan diferensial parsial (PDP) serta persamaan integral. Pendekatan solusi didasarkan baik pada menghilangkan persamaan diferensial sepenuhnya (masalah *steady state*), atau *rendering* PDE ke sistem mendekati persamaan diferensial biasa, yang kemudian diintegrasikan secara numerik menggunakan teknik standar seperti metode *Euler, Runge-Kutta*, dll.

*Finite Element Analysis* dibangun sebagai metode *numeric* untuk analisa tegangan, tapi sekarang pemakainanya telah meluas

(15) permasalahan *engineering* kompleks dan sebagai metode yang umum untuk banyak ilmu-ilmu fisika. Mengandung banyak perhitungan, pertumbuhannya berhubungan dekat dengan pengembangan teknologi komputer.

MSC.NASTRAN, ABAQUS<sub>(16)</sub>ANSYS,  $= 10 \log W/W_0$  memberikan kondisi batas dan pembebanan,  $=Lp-10 \log K$  (18) dihasilkan dan melakukan *trouble-shooting* Contoh dari *software* ini adalah LSDYNA, dan lainnya. Pengguna *software* FEM kemudian terbiasa melihat GUI (g*raphic user interface*) di mana suatu benda didiskritisasi menjadi sekian puluh bahkan ribu elemen. Istilah baru kemudian muncul yaitu *Finite Element Modeling,* karena pengguna hanya memodelkan fisik suatu benda dengan elemen-elemen kecil, mendefinisikan sifat-sifat material, menjalankan *software*. Ini yang dinamakan *pre-processing*. Fase *post-processing* biasanya lebih sulit karena pengguna diharapkan bisa menginterpretasi hasil, menganalisis angka dan fisik yang jika hasilnya kurang memuaskan.

> *Finite Elemen* adalah salah satu dari metode numerik yang memanfaatkan operasi matrik untuk menyelesaikan masalah-masalah fisik. Metode lain yang adalah metode analitik, yang untuk melakukannya diperlukan suatu persamaan matematik yang merupakan model dari perilaku fisik.

#### **METODE SIMULASI**

Langkah simulasi dengan menggunakan program *ANSYS Workbench 14.5* dapat dilakukan dalam 2 proses pengerjaan yaitu:

- 1. Pembuatan sket gambar di AutoCAD 2007 .
- 2. Simulasi Ansys Workbench 14.5
- 1. Pembuatan gambar dengan AutoCad

Attach to Active CAD Geometry Import External Geometry File...

Aktifkan program SolidWorks 2010 dengan mengklik dua kali *icon* AutoCad 2007 pada <sup>AutoCAD</sup> Desktop komputer atau pada menu Start. Kemudian klik **i** *SW Isometric* untuk memulai membuat *sketch*. Selanjutnya, ubah arah UCS dengan memilih *icon*  Front  $\overline{\phantom{0}}$ *Font*untuk

mengatur arah *Extrude* gambar. Dalam penelitian ini *Command*yang digunakan yaitu "*Line, Ellips* dan *Circle"*. Bentuk desain project knalpot dalam AutoCAD kmudian di *export* kedalam format Accis untuk proses simulasi.

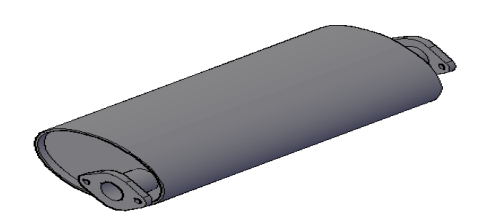

Gambar 1. Gambar Knalpot Dalam AutoCAD

. 2. Simulasi ANSYS Workbench

Aktifkan menu ANSYS Workbench 14.5 Workbench dengan **klik** icon ANSYS Workbench 14.5 pada program ANSYS. **Select**Steady-State Thermal The Static Structural (Samcef) dari toolbox, dan **double klik**Steady-State Thermalpada icon tersebut , lalu **double klik** pada 一度:  $\begin{tabular}{ll} \hline 0 & 0.2 & 0.044 & 0.000 & 0.000 & 0.000 & 0.000 & 0.000 & 0.000 & 0.000 & 0.000 & 0.000 & 0.000 & 0.000 & 0.000 & 0.000 & 0.000 & 0.000 & 0.000 & 0.000 & 0.000 & 0.000 & 0.000 & 0.000 & 0.000 & 0.000 & 0.000 & 0.000 & 0.000 & 0.000 & 0.00$ project name dan beri judul sesuai dengan apa yang akan disimulasikan. Dalam simulasi ini diberi nama Knalpot Komposit Penampang Oval.Engineering data material dapat diedit sesuai dengan masukan data yang kita inginkan dengan **double klik** pada Engineering Data  $\overline{\phantom{a}}$   $\overline{\phantom{a}}$ 

dengan **klik kanan** pada bagian engineering data dan select **edit.**

. Dalam mengisi spesifikasi engineering data material double klik pada "click here to add a newmaterial \* dick here to add a new material dan tulis nama material barunya seperti ini  **.** Pada toolbox sebelah kiri, **double klik** pada Physical Properties, kemudian **double klik** pada density lalu isikan nilai density **m**<sup>physical Properties</sup> terialnya seperti berikut ini .Selanjutnya pada toolbox sebelah kiri, **double klik** pada Linear Elastik, dan **double klik** pada Isotropic Elasticity dan isikan juga nilai modulus elastisitas beserta poisson rationya ANSYS Design Modeler (Geometry). Edit "*Geometry*" pada *schematic project* dengan **double klik** pada *Geomet*<sup>2</sup> **C** Engineering Data **1997** 2011 atau dengan **klik kanan** pada *Geometry icon* dan pilih *edit*. Pilih satuan ukuran mm lalu klik ok. Klik menu *file*, pilih *Import External Geometry File icon* untuk menampilkan gambar yang sudah

digambar pada AutoCAD 2007. Setelah itu **Klik** icon Generate pada pada modeling Tab. Hasil model yang dihasilkan dapat dilihat pada gambar 2.

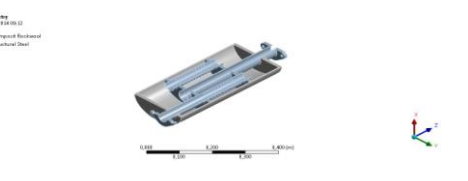

Gambar 2.Bentuk spesimen dalam 3dimensi ANSYS Mechanical Model.

Pada langkah ini akan ditentukan spesifikasi ukuran elemen seperti pada gambar 3.

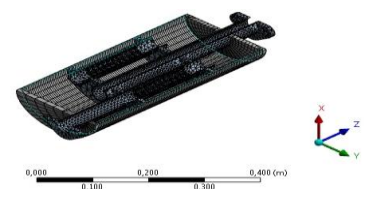

Gambar 3. MESH spesimen dengan penampang cangkang dibelah.

ANSYS Mechanical Setup

Masuk ke ANSYS Mechanical Setup untuk penetuan kondisi batas atau "*Boundary Conditon*".

ANSYS *Mechanical Solution*

Masuk ke ANSYS *Mechanical Solution* untuk penganalisaan model.

#### **HASIL DAN PEMBAHASAN**

Simulasi pada putaran 750 rpm.

Perubahan temperatur pada fluida yang terjadi selama mengalir di dalam knalpot komposit, temperatur normal yang di masukan sebesar 154 °C, setelah di simulasi maka dapat dilihat perubahan temperaturnya pada Gambar 4

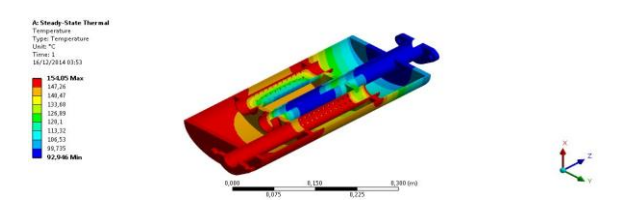

Gambar 4.Distribusi temperature knalpot pada putaran 750 rpm.

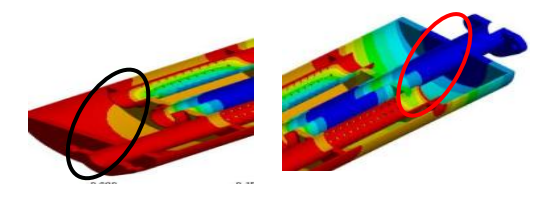

## Gambar 5. (a) Bagian Maksimal (b) Bagian Minimal

Menghitung bunyi menggunakan persamaan 1 dengan terlebih dahulu mengetahui energi atau tenaga mesin (bunyi).

$$
Lw = 95 + 5 log10 kW - lin / 1.8 dB
$$
 (1)  
Dimana :  

$$
Lw = Sound power level, (dB)
$$
  

$$
kW = Energyi atau tenaga mesin
$$
  

$$
lin = Panjang pipa
$$

Mencari tenaga yang terjadi kita mencari tenaga yang terjadi pada mesin.

Ni = P x V<sub>L</sub> x z x n x a x 
$$
\frac{1}{450000}
$$
 (PS) (2)  
Dimana :

 $Ni = Tenaga mesin (PS)$ 

 $P =$  tekanan efektif rata-rata, (kg/cm<sup>3</sup>)

 $V_L$ = Volume langkah torak, (cm<sup>3</sup>)

 $Z =$  Jumlah piston

 $A =$  jumlah siklus perputaran,  $\frac{1}{2}$  untuk motor 4 langkah

n = Putaran poros engkol (rpm)

Mencari tekanan efektif rata-rata pada proses pembakaran.

$$
Pefektif = \frac{\eta \, J \, Q}{V_L} \tag{3}
$$

Dimana :

 $P_{\text{efektifrata-rata}} = \text{Tekanan efektif}$  rata-rata  $\frac{\text{kg/cm}^2}{\text{m}^2}$ 

 $\eta$  = efisiensi

 $Q =$  kalor yang masuk (Kcal)

 $V_L$  = Volume langkah torak (cm<sup>3</sup>)

 $J = Faktor$  pengubah satuan, 427 m kg/kcal Menggunakan persamaan gas ideal.

$$
PV = m RT \tag{4}
$$

Dimana :

 $P_1 = 1$  atm (tekanan udara luar)  $= 101325$  (N/m<sup>2</sup>) = 10332.27 kg/m<sup>2</sup>  $V_1 = \frac{1}{4} \pi D^2 L$  $=$   $\frac{1}{4}$  x 3.14 x  $(0.0805)^2$  x  $(0.073)$  $= 0.000371 \text{ m}^3$  $R = 29.3$  m kg/kg.K (untuk udara)

$$
T_1 = 30 \,^{\circ}\text{C} \text{ (untuk temperatur luar)}= 303 \text{ K}
$$

$$
m = \frac{PV}{RT}
$$

 $=$  $29.3 x 303$ 10332.27 x0.000371 *x x* = 0.000432 kg Mencari T<sub>2</sub>  $T_2 = T_1 (r)^{k-1}$  $= 303(9)^{1.4-1}$  $= 729.69$  K Dimana  $k = 1.4$  untuk udara r = compresi ratio untuk bensin (6-12) diambil rata-rata yaitu 9 Mencari  $T_3$  $T_4 = 93^0C + 273$ = 366 K (temperatur gas buang)  $T_4 = T_3 \left( \left( \frac{1}{2} \right)^{k-1} \right)$ *r* 366 K = T<sub>3</sub>  $\left(\frac{1}{2}\right)^{1.4-1}$ 9  $1_{\mathcal{N}^{1.4-}}$  $T_3 = 881.4 K$  $Q = m x Cv x (T_3 - T_2)$  $= 0.000432$  kg x 0.1715 kcal/kg x (881.4 –  $729.69$ )K = 0.0112 kcal  $\eta = 1 - (\frac{1}{2})^{k-1}$ *r*  $\eta = 1 - (\frac{1}{e})^{1.4-1}$ 9  $\frac{1}{2}$ )<sup>1.4-1</sup> = 0.585 P efektif rata-rata= 0.585 0.0112 427 / *x kcal x mkg kcal* <sup>3</sup> 0.000371 *m*  $= 0.75$  kg/cm<sup>2</sup>  $Ni = 0.75$  kg/cm<sup>2</sup> x 371.35 cm<sup>3</sup> x 4 x 750 x ½ x 1/450000  $= 0.93$  PS  $= 0.93 + 0.735$  kW = 1.665 kW  $Lw= 95 + 5 \log_{10} kW - \ln(1.8)$  (dB)  $= 95 + 5 \log_{10} 1.665 - 0.45/1.8$  $= 95 + 1.10 - 0.25 = 95.85$  dB Menghitung Transmission Loss pada knalpot atau kehilangan bunyi pada knalpot. TL= 10  $\log_{10}$  [1 + 0.25( $\frac{Sc}{Se}$  $\frac{Se}{Se}$ )<sup>2</sup> $\sin^2\left(\frac{2\pi Lc}{\lambda}\right)$  $\left(\frac{2\pi Lc}{\lambda}\right)$ ſ λ  $\pi$ *Lc Se*  $\frac{Sc}{Se}$  $-\frac{Se}{Sc}$  $)^2 \sin^2 \left(\frac{2s}{e}\right)$  $-\frac{\text{Se}}{2}$ <sup>2</sup> sin<sup>2</sup> $\left(\frac{2\pi Lc}{\text{e}}\right)$ ]dB Dimana : TL= transmission loss, dB  $Se = Lu$ as daerah masuk atau keluar, m<sup>2</sup>  $= (1/4 \times 3.14 \times 0.04^2)$ 

 $= 0.0013$  m<sup>2</sup> Sc= Luas daerah kanlpot, m<sup>2</sup>  $=(2x\frac{1}{2}\pi (0.2x0.128)) + (\frac{1}{2}\pi (0.2+0.128)x$ t)  $= 0.22208$  m<sup>2</sup> Lc= panjang knalpot,  $m = 0.13$  m  $\lambda$  = panjang gelombang, m  $\lambda$  $\frac{2\pi Lc}{l}$  = angle, dalam radians Menghitung panjang gelombang  $\lambda = c / f$  $= 383.75$  m/s / 700 Hz  $= 0.55$  m Dimana :  $c = kecepatan suara (m/s)$  $= 49.03 \sqrt{460+T}$  ft/sec  $= 49.03 \sqrt{460 + 199.4} = 1259.03$  ft/sec  $= 383.75$  m/s  $f = frekuensi suara(Hz) = 700 Hz$  $T = Temperature^0F$  $= 1.8(93^{0}C) + 32 = 199.4^{0}F$  $TL=10log_{10}[1+0.25]$  $\left(\frac{0.22208}{0.0013} - \frac{0.0013}{0.22208}\right)^2 \sin^2\left(\frac{2x3.14x0.13}{0.55}\right)$ 0.0013  $\frac{0.22208}{0.0013} - \frac{0.0013}{0.22208} + \frac{2x3.14x}{0.55}$  $= 10 \log_{10} [1+0.25(170.825)^{2}(0.00067)]$  $= 10 \log_{10} [1 + 4.88]$  $= 10 (0.77)$  $= 7.7$  dB Menghitung Lw yang terjadi pada knlapot.  $TL = Lw$  mesin – Lw knalpot (5) Lw knalpot  $=$  Lw mesin  $-$  TL  $= 95.85 - 7.7$  $= 88.15$  dB Tabel.1 Hasil simulasi pada putaran mesin 750 rpm Hasil simulasi pada putaran 1000 rpm.

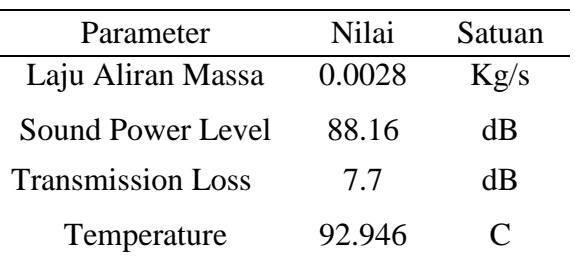

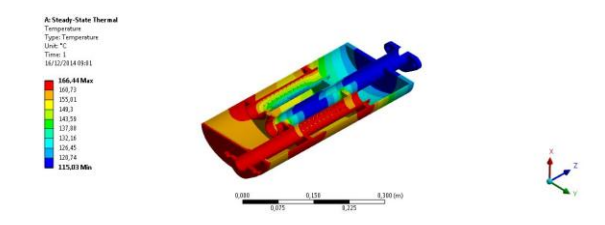

Gambar 6. Distribusi temperature knalpot pada putaran 1000 rpm Dengan cara yang sama maka didapat hasil analisa seperti pada tabel 2.

Tabel.2.Hasil simulasi pada putaran mesin 1000 rpm

Tabel.3.Hasil simulasi pada putaran mesin 1500 rpm

Tabel.4.Hasil simulasi pada putaran mesin 3000 rpm

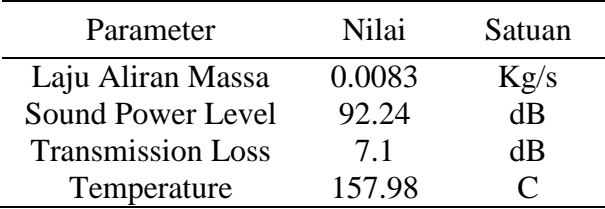

Berdasarkan hasil simulasi, pembahasan *Steady-state Thermal ANSYS Workbench 14.5*dapat ditunjukkan dengan grafik.

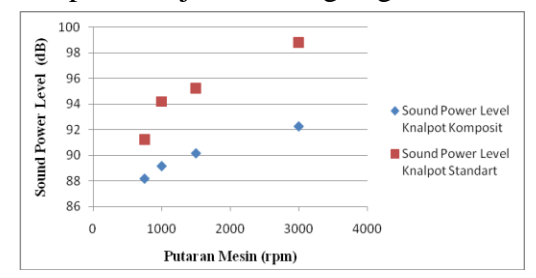

Gambar 7.Grafik Putaran Mesin VS Sound Level Power Knalpot Komposit dan Standart.

Berdasarkan grafik diatas, terlihat bahwa knalpot komposit mampu menurunkan tingkat kebisingan dibandingkan dengan knalpot standar secara

simulasi komputer. Pada knalpot komposit tingkat kebisingan pada putaran mesin 3000 rpm sebesar 92.24 dB, sedangkan knalpot standar tingkat kebisingan pada putaran mesin 3000 rpm sebesar 98,8 dB.

#### **Kesimpulan**

Berdasarkan hasil simulasi, tingkat kebisingan knalpot komposit mobil penampang oval lebih rendah dibandingkan dengan knalpot standar yaitu untuk knalpot komposit 92.24 dB pada putaran mesin 3000 rpm dan untuk knalpot standar 98.8 dB pada putaran 3000 rpm. Hal ini menunjukkan bahwa material komposit *rockwool* mampu meredam tingkat kebisingan sebesar 6.56 dB

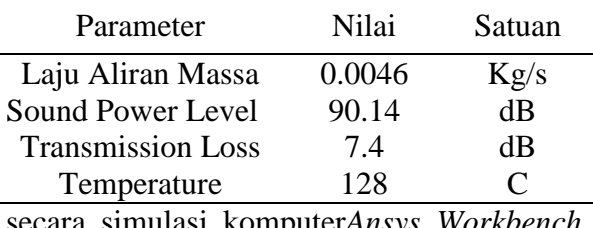

secara simulasi komputer*Ansys Workbench 14.5*.

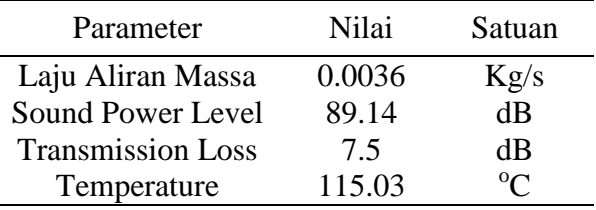

#### **Saran**

Berdasarkan hasil simulasi yang telah dilakukan, perlu untuk menetapkan kondisi tekanan gas buang mesin pada saat dihidupkan dan kondisi tekanan lingkungan pada saat mesin dihidupkan. Untuk itu, perlu pemahaman dan ketelitian terhadap pengambilan data awal agar simulasi berjalan sesuai yang diharapkan.

### **DAFTAR PUSTAKA**

- [1].Suandika,Mastria. 2007. Studi Awal Emisi Kebisingan Knalpot dengan Profil Silinder yang Dibuat dengan Material Titanium dengen Menggunakan Simulasi Metode Elemen Hingga. FT USU. Medan.
- [2]. Hamond,Conrrad J. 1983. *Engineering Acoustic & Noise Control*. Prentice Hall.
- [3]. Faulkner, L.L. et. Al. 1976. *Handbook of Industrial Noise Control*. Industrial Press Inc. New York
- [4]*.* Wilson Charles E*. Noise Control Measurement, Analisis and Control of Sound and Vibration.* Harker and Row*.*  Publisher New York*.*
- [5]. Penilaian Kwantitatif Kebisingan. Diambil dari *[http://www.menlh.go.id.](http://www.menlh.go.id/)*( 28 Agustus 2014 ).
- [6]. Buchori. 2007. *Kebisingan Industri dan Hearing Conservation Program*
- [7]. Stein, Benjamin & John S, Reynolds*.* 1992. *Mechanical And Electrical Equipment For Buildings*,Eight Edition. John Wiley & Sons Inc. New York, USA.
- [8]. Eyanoer, H. Isranuri I. 2007. *Pengendali Kebisingan Industri*, Program Pasca Sarjana USU.
- [9]. Saputra,Edy. 2011. *Proses Pembuatan Knalpot.* Diambil dari : *[www.scribd.com/doc/70912022/Prose](http://www.scribd.com/doc/70912022/Proses-Pembuatan-Knalpot) [s-Pembuatan-Knalpot](http://www.scribd.com/doc/70912022/Proses-Pembuatan-Knalpot)*(1 September 2014).
- [10]. Santoso,M.Agung. 2012. *[Studi](https://muhammadagungsantoso.wordpress.com/2012/04/23/studi-pengaruh-konfigurasi-desain-knalpot-terhadap-fenomena-backpressure-pada-sistem-pembuangan-gas-mesin-diesel/)  [Pengaruh Konfigurasi Desain Knalpot](https://muhammadagungsantoso.wordpress.com/2012/04/23/studi-pengaruh-konfigurasi-desain-knalpot-terhadap-fenomena-backpressure-pada-sistem-pembuangan-gas-mesin-diesel/)  [terhadap fenomena Backpressure](https://muhammadagungsantoso.wordpress.com/2012/04/23/studi-pengaruh-konfigurasi-desain-knalpot-terhadap-fenomena-backpressure-pada-sistem-pembuangan-gas-mesin-diesel/)  [pada Sistem Pembuangan Gas](https://muhammadagungsantoso.wordpress.com/2012/04/23/studi-pengaruh-konfigurasi-desain-knalpot-terhadap-fenomena-backpressure-pada-sistem-pembuangan-gas-mesin-diesel/)  Mesin [Diesel](https://muhammadagungsantoso.wordpress.com/2012/04/23/studi-pengaruh-konfigurasi-desain-knalpot-terhadap-fenomena-backpressure-pada-sistem-pembuangan-gas-mesin-diesel/)*. Diambil dari : *[http://muhammadagungsantoso.wordp](http://muhammadagungsantoso.wordpress.com/2012/04/) [ress.com/2012/04/](http://muhammadagungsantoso.wordpress.com/2012/04/)*(29 Agustus 2014)
- [11]. Anonim. 2014*. Proses Pembuatan Knalpot Di Purbalingga*. Diambil dari : *[http://www.bursaknalpot.com/blog/car](http://www.bursaknalpot.com/blog/cara-pembuatan-knalpot-di-purbalingga-purbalingga/) [a-pembuatan-knalpot-di-purbalingga-](http://www.bursaknalpot.com/blog/cara-pembuatan-knalpot-di-purbalingga-purbalingga/)*
- *[purbalingga/](http://www.bursaknalpot.com/blog/cara-pembuatan-knalpot-di-purbalingga-purbalingga/)*(30 Agustus 2014) [12]. Sudjana,Hardi.2011*.Mengenal Macam-macam Bahan Teknik ( Engineering Material )*. Diambil dari : *[http://www.crayonpedia.org/mw/Meng](http://www.crayonpedia.org/mw/Mengenal_Macam-macam_Bahan_Teknik_%28Engineering_Material%29_-_Hardi_Sudjana) [enal\\_Macam](http://www.crayonpedia.org/mw/Mengenal_Macam-macam_Bahan_Teknik_%28Engineering_Material%29_-_Hardi_Sudjana)[macam\\_Bahan\\_Teknik\\_%28Engineeri](http://www.crayonpedia.org/mw/Mengenal_Macam-macam_Bahan_Teknik_%28Engineering_Material%29_-_Hardi_Sudjana) [ng\\_Material%29\\_-\\_Hardi\\_Sudjana](http://www.crayonpedia.org/mw/Mengenal_Macam-macam_Bahan_Teknik_%28Engineering_Material%29_-_Hardi_Sudjana)* (2 September 2014).
- [13]. Parkin, P.H., and Humphreys, H.R.. 1971. Acoustics, Noise and Buildings. Faber and Faber. London.
- [14]. [Vendik.](http://www.blogger.com/profile/14265162485126114042) 2012. *Pengertian Komposit Secara Luas*. Diambil dari : [http://eatrenkz.blogspot.com/2012/06/](http://eatrenkz.blogspot.com/2012/06/bab-ii-pengertian-komposit-secara-luas.html) [bab-ii-pengertian-komposit-secara](http://eatrenkz.blogspot.com/2012/06/bab-ii-pengertian-komposit-secara-luas.html)[luas.html](http://eatrenkz.blogspot.com/2012/06/bab-ii-pengertian-komposit-secara-luas.html) ( 3 November 2014 )
- [15]. Building Material and Technology Promotion Council
- [16]. Spesifikasi Resin, buku referensi Justus Kimia Raya, 1996
- [17]. Brenner, S. C. and Scott, L. R. 1994.Finite Element Method. New York: Springer-Verlag
- [18]. Bies and Hansen, Engineering Noise Control, Department of Mechanical Engineering, Boston Sydney Welington
- [19]. Arismunandar, Wiranto, Penggerak Mula Motor Bakar Torak, ITB, Bandung.